**DYNAMIC ENGINEERING** 150 DuBois, Suite 3 Santa Cruz, CA 95060 (831) 457-8891 **Fax** (831) 457-4793 www.dyneng.com sales@dyneng.com Est. 1988

# **AltFm1**

### **Driver Documentation**

**Win32 Driver Model** 

Revision A Corresponding Hardware: Revision H 10-2002-0708 Corresponding Firmware: Altera FM1 VHDL Revision A

#### **AltFm1**

WDM Device Driver for the AltFm1 Altera design for the PCI-Altera-LVDS

Dynamic Engineering 150 DuBois, Suite 3 Santa Cruz, CA 95060 (831) 457-8891 FAX: (831) 457-4793

©2007 by Dynamic Engineering.

Trademarks and registered trademarks are owned by their respective manufacturers. Manual Revision A. Revised December 3, 2007.

This document contains information of proprietary interest to Dynamic Engineering. It has been supplied in confidence and the recipient, by accepting this material, agrees that the subject matter will not be copied or reproduced, in whole or in part, nor its contents revealed in any manner or to any person except to meet the purpose for which it was delivered.

Dynamic Engineering has made every effort to ensure that this manual is accurate and complete. Still, the company reserves the right to make improvements or changes in the product described in this document at any time and without notice. Furthermore, Dynamic Engineering assumes no liability arising out of the application or use of the device described herein.

The electronic equipment described herein generates, uses, and can radiate radio frequency energy. Operation of this equipment in a residential area is likely to cause radio interference, in which case the user, at his own expense, will be required to take whatever measures may be required to correct the interference.

Dynamic Engineering's products are not authorized for use as critical components in life support devices or systems without the express written approval of the president of Dynamic Engineering.

This product has been designed to operate with compatible user-provided equipment. Connection of incompatible hardware is likely to cause serious damage.

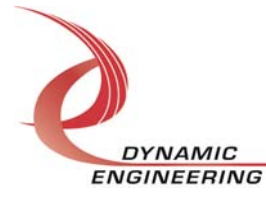

## Table of Contents

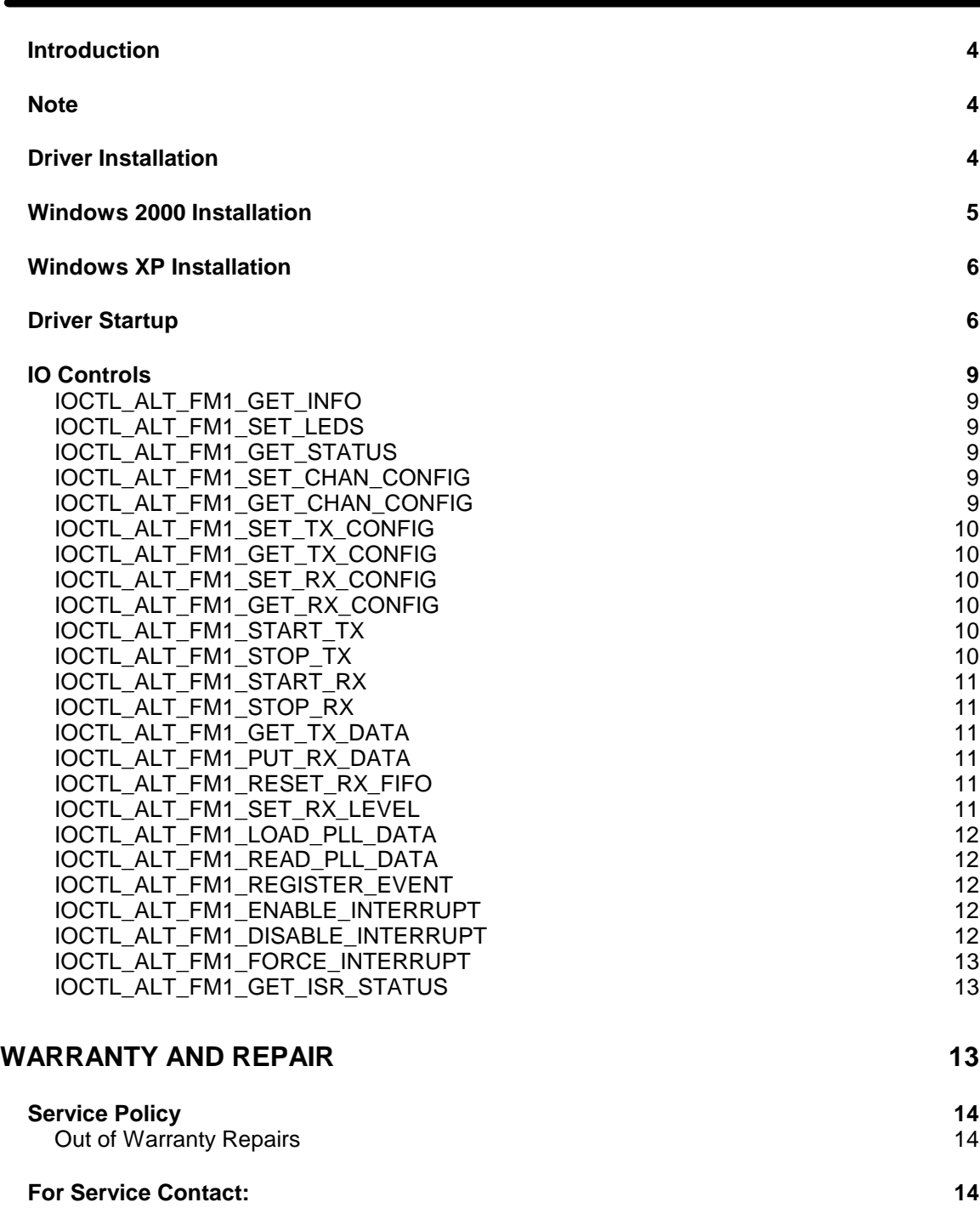

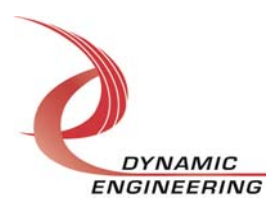

#### **Introduction**

The AltFm1 driver is a Win32 driver model (WDM) device driver for the AltFm1 Altera design from Dynamic Engineering. This design is for the Altera EP20K400EBC652 FPGA on the PCI-Altera board. The Altera is programmed from the PCI interface with a configuration file resident on the host hard drive. The Altera design ID field is then read and the appropriate driver is loaded. The ID number for this design is 0x81.

The Altera controls 40 LVDS transceivers. There is also a programmable PLL to supply a timing reference for the design. A transmit FIFO and a receive FIFO are connected between the Xilinx and the Altera to buffer data transfers for the I/O channel.

The Altera is treated as a hot-swappable child of the PciAlt parent. This means that different Altera configurations can be loaded at any time without powering down and a new Altera driver will be loaded automatically provided the design ID matches a known value. If the ID is not known, but the Altera loads successfully, a generic Altera driver will be loaded which allows the Rx FIFO reset and almost-full levels, LEDs, PLLs, and interrupts to be specifically controlled, but requires all other accesses to use a structure that contains two unsigned long integer fields: an address offset and a data value field.

A handle to the current Altera driver can be obtained using a CreateFile() call (see below). IO Control calls (IOCTLs) are used to configure the Altera and read status.

#### **Note**

This documentation will provide information about all calls made to the driver, and how the driver interacts with the device for each of these calls.

For more detailed information on the hardware implementation, refer to the PCI-Altera user manual (also referred to as the hardware manual).

#### **Driver Installation**

**NOTE:** The PciAlt driver must be installed before any Altera design can be recognized and the appropriate driver loaded!

There are several files provided in each driver package. These files include AltFm1.sys, AlteraDesigns.inf, DDAltFm1.h, AltFm1GUID.h, AFTest.exe, and AFTest source files.

DDAltFm1.h is a C header file that defines the Application Program Interface (API) to the driver. AltFm1GUID.h is a C header file that defines the device interface identifier for the AltFm1 driver. These files are required at compile time by any application that wishes to interface with the AltFm1 driver, but they are not needed for driver installation. AltFm1.sys is the actual driver executable that is loaded into kernel memory to provide

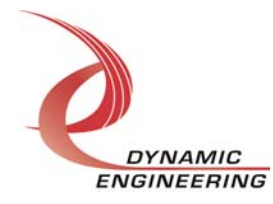

the software/hardware interface to control the Altera-FM1 Altera design. AlteraDesigns.inf is an information file to allow the system to identify the proper driver and where to load it. It also specifies registry information to be entered to facilitate plug-and-play functionality for the Altera-FM1.

AFTest.exe is a sample Win32 console application that makes calls into the AltFm1 driver to test each driver call without actually writing any application code. It is also not required for driver installation.

To run AFTest.exe, open a command prompt console window and type **AFTest -d0 -?** to display a list of commands (the AFTest.exe file must be in the directory that the window is referencing). The commands are all of the form **AFTest -dn -im** where **n** and **m** are the device instance number and driver ioctl number respectively. This application is only intended to test the proper functioning of the driver calls and should not be used for normal operation since it will result in diminished performance.

#### **Windows 2000 Installation**

Copy AlteraDesigns.inf and AltFm1.sys to a floppy disk, or CD if preferred.

With the PCI-Altera board installed, power-on the PCI host computer and wait for the **Found New Hardware Wizard** dialogue window to appear.

- Select **Next**.
- Select **Search for a suitable driver for my device.**
- Select **Next**.
- Insert the disk prepared above in the desired drive.
- Select the appropriate drive e.g. **Floppy disk drives**.
- Select **Next**.
- The wizard should find and identify the AlteraDesigns.inf file.
- Select **Next**.
- Select **Finish** to close the **Found New Hardware Wizard**.

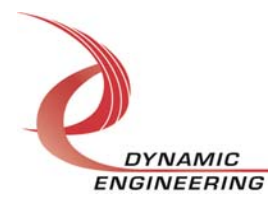

#### **Windows XP Installation**

Copy AlteraDesigns.inf and AltFm1.sys to a floppy disk, or CD if preferred.

With the PCI-Altera board installed, power-on the PCI host computer and wait for the for the **Found New Hardware Wizard** dialogue window to appear.

- Insert the disk prepared above in the desired drive.
- Select **No when asked to connect to Windows Update**.
- Select **Next**.
- Select **Install the software automatically.**
- Select **Next**.
- Select **Finish** to close the **Found New Hardware Wizard**.

#### **Driver Startup**

**DYNAMIC ENGINEERING** 

Once the driver has been installed it will start automatically when the system recognizes the hardware.

A handle can be opened to a specific board by using the CreateFile() function call and passing in the device name obtained from the system.

The interface to the device is identified using a globally unique identifier (GUID), which is defined in AltFm1GUID.h.

Below is example code for opening a handle for device devNum.

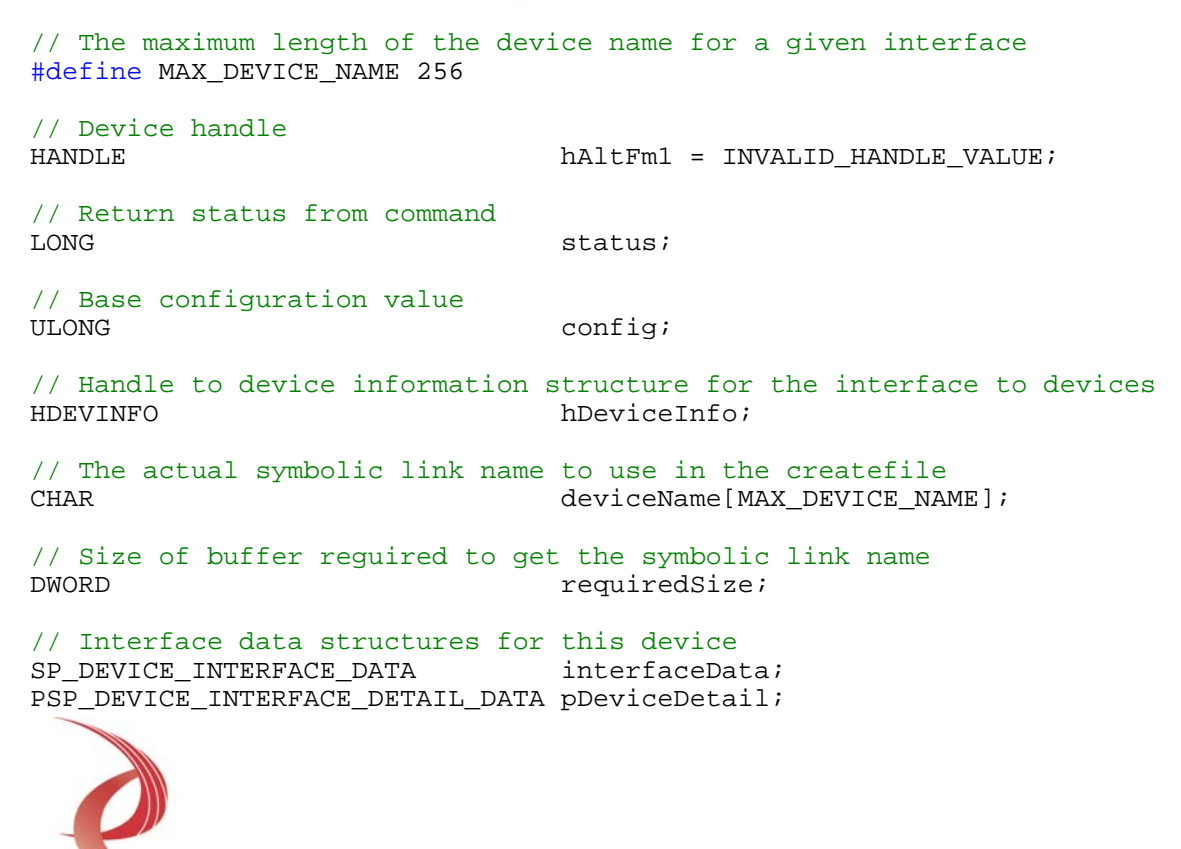

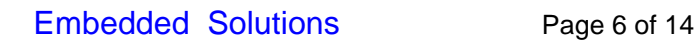

```
hDeviceInfo = SetupDiGetClassDevs( 
                            (LPGUID)&GUID_DEVINTERFACE_ALT_FM1, 
                                    NULL, 
                                    NULL, 
                                     DIGCF_PRESENT | DIGCF_DEVICEINTERFACE); 
if(hDeviceInfo == INVALID_HANDLE_VALUE) 
{ 
    status = GetLastError(); 
    printf("**Error: couldn't get class info, (%d)\n", status); 
   exit(-1);} 
interfaceData.cbSize = sizeof(interfaceData); 
// Find the interface for device devNum
if(!SetupDiEnumDeviceInterfaces(hDeviceInfo, 
                                  NULL, 
                          (LPGUID)&GUID_DEVINTERFACE_ALT_FM1, 
                                  devNum, 
                                  &interfaceData)) 
{ 
    status = GetLastError(); 
    if(status == ERROR_NO_MORE_ITEMS) 
\{ printf("**Error: couldn't find device(no more items), (%d)\n", devNum); 
       SetupDiDestroyDeviceInfoList(hDeviceInfo); 
      exit(-1); } 
    else 
\{ printf("**Error: couldn't enum device, (%d)\n", status); 
       SetupDiDestroyDeviceInfoList(hDeviceInfo); 
      exit(-1); } 
} 
// Found our device, get the details data to obtain the symbolic link name 
if(!SetupDiGetDeviceInterfaceDetail(hDeviceInfo, 
                                       &interfaceData, 
                                      NULL, 
\sim 0, \sim &requiredSize, 
                                      NULL)) 
{ 
    if(GetLastError() != ERROR_INSUFFICIENT_BUFFER) 
    { 
       printf("**Error: couldn't get interface detail, (%d)\n", 
              GetLastError()); 
       SetupDiDestroyDeviceInfoList(hDeviceInfo); 
      exit(-1); } 
} 
// Allocate a buffer to get detail 
pDeviceDetail = (PSP_DEVICE_INTERFACE_DETAIL_DATA)malloc(requiredSize);
```
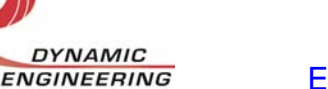

```
if(pDeviceDetail == NULL) 
{ 
    printf("**Error: couldn't allocate interface detail\n"); 
    SetupDiDestroyDeviceInfoList(hDeviceInfo); 
   exit(-1);} 
pDeviceDetail->cbSize = sizeof(SP_DEVICE_INTERFACE_DETAIL_DATA); 
// Get the detail info 
if(!SetupDiGetDeviceInterfaceDetail(hDeviceInfo, 
                                      &interfaceData, pDeviceDetail, 
                                     requiredSize,<br>NULL,
 NULL, 
                                      NULL)) 
{ 
  printf("**Error: couldn't get interface detail(2), (%d)\n",
           GetLastError()); 
    SetupDiDestroyDeviceInfoList(hDeviceInfo); 
    free(pDeviceDetail); 
   exit(-1);} 
// Save the name 
lstrcpyn(deviceName, pDeviceDetail->DevicePath, MAX_DEVICE_NAME); 
// Cleanup search 
free(pDeviceDetail); 
SetupDiDestroyDeviceInfoList(hDeviceInfo); 
// Open driver 
// Create the handle to the device 
hAltFm1 = CreateFile(deviceName, 
                      GENERIC_READ | GENERIC_WRITE, 
                      FILE_SHARE_READ | FILE_SHARE_WRITE, 
                      NULL, 
                      OPEN_EXISTING, 
                      NULL, 
                      NULL); 
if(hAltFm1 == INVALID_HANDLE_VALUE) 
{ 
    printf("**Error: couldn't open %s, (%d)\n", deviceName, GetLastError()); 
   exit(-1);}
```
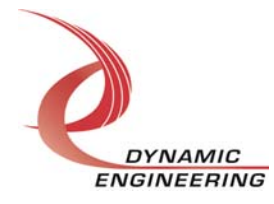

#### **IO Controls**

The driver uses IO Control calls (IOCTLs) to configure the device. IOCTLs refer to a single Device Object which controls a single board. IOCTLs are called using the Win32 function DeviceIoControl(), and passing in the handle to the device opened with CreateFile(). IOCTLs generally have input parameters, output parameters, or both. Often a custom structure is used. The IOCTLs defined in this driver are as follows:

#### **IOCTL\_ALT\_FM1\_GET\_INFO**

**Function:** Return the Driver Version and PLL device ID. **Input:** None **Output:** DRIVER\_ALT\_FM1\_DEVICE\_INFO structure **Notes:** The PLL device ID is dynamically detected when the driver starts up. It can be one of two values: 0x69 or 0x6A.

#### **IOCTL\_ALT\_FM1\_SET\_LEDS**

**Function:** Controls the state of the four LEDs – A Led0-3 on the upper right-hand corner of the board. **Input:** Unsigned character **Output:** None **Notes:** A value of zero turns off all four LEDs. A one in a bit position 0..3 turns on the corresponding LED.

#### **IOCTL\_ALT\_FM1\_GET\_STATUS**

**Function:** Returns the FIFO, error and interrupt status. **Input:** None **Output:** Value of the status register (unsigned long integer) **Notes:** See the bit definitions in DDAltFm1.h for information on interpreting this value.

#### **IOCTL\_ALT\_FM1\_SET\_CHAN\_CONFIG**

**Function:** Sets the FIFO level interrupt enables, I/O clock polarity and the TX to RX FIFO data test enable. **Input: CHAN CONFIG structure Output:** None **Notes:** See DDAltFm1.h for the CHAN\_CONFIG structure definition.

#### **IOCTL\_ALT\_FM1\_GET\_CHAN\_CONFIG**

**Function:** Returns the configuration written in the previous call. **Input:** None **Output:** CHAN\_CONFIG structure **Notes:** See DDAltFm1.h for the CHAN\_CONFIG structure definition.

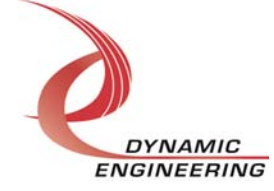

Embedded Solutions Page 9 of 14

#### **IOCTL\_ALT\_FM1\_SET\_TX\_CONFIG**

**Function:** Sets the TX interrupt enable, start-bit clear enable and the transmit word count. **Input:** TX\_CONFIG structure **Output:** None **Notes:** See DDAltFm1.h for the TX\_CONFIG structure definition.

#### **IOCTL\_ALT\_FM1\_GET\_TX\_CONFIG**

**Function:** Returns the configuration written in the previous call. **Input:** None **Output:** TX\_STATE structure **Notes:** See DDAltFm1.h for the TX\_STATE structure definition.

#### **IOCTL\_ALT\_FM1\_SET\_RX\_CONFIG**

**Function:** Sets the RX interrupt enable, start-bit clear enable and termination enable. **Input:** RX\_CONFIG structure **Output:** None **Notes:** See DDAltFm1.h for the RX\_CONFIG structure definition.

#### **IOCTL\_ALT\_FM1\_GET\_RX\_CONFIG**

**Function:** Returns the configuration written in the previous call. **Input:** None **Output:** RX\_STATE structure **Notes:** See DDAltFm1.h for the RX\_STATE structure definition.

#### **IOCTL\_ALT\_FM1\_START\_TX**

**Function:** Starts the transmitter. **Input:** None **Output:** None **Notes:**

#### **IOCTL\_ALT\_FM1\_STOP\_TX**

**Function:** Stops the transmitter. **Input:** None **Output:** None **Notes:**

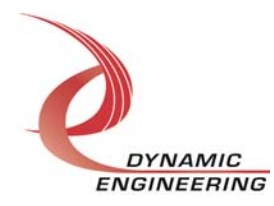

#### **IOCTL\_ALT\_FM1\_START\_RX**

**Function:** Starts the receiver. **Input:** None **Output:** None **Notes:**

#### **IOCTL\_ALT\_FM1\_STOP\_RX**

**Function:** Stops the receiver. **Input:** None **Output:** None **Notes:**

#### **IOCTL\_ALT\_FM1\_GET\_TX\_DATA**

**Function:** Read a Tx data byte. **Input:** Unsigned character **Output:** Unsigned character **Notes:** The number of the transmit FIFO to read from is passed to this command and a byte of data read from the specified channel's FIFO is returned

#### **IOCTL\_ALT\_FM1\_PUT\_RX\_DATA**

**Function:** Load an Rx data byte. **Input:** RX\_DATA\_LOAD structure **Output:** None **Notes:** The RX\_DATA\_LOAD structure has two eight-bit fields: Channel – the number of the single receive FIFO to write to, and Data – the data byte to write.

#### **IOCTL\_ALT\_FM1\_RESET\_RX\_FIFO**

**Function:** Resets Rx FIFO 0. **Input:** None **Output:** None **Notes:** Resets receive FIFO zero which is the only receive FIFO used in this design.

#### **IOCTL\_ALT\_FM1\_SET\_RX\_LEVEL**

**Function:** Sets the Rx FIFO 0 almost full level. **Input:** Rx almost full value (unsigned short integer). **Output:** None **Notes:**

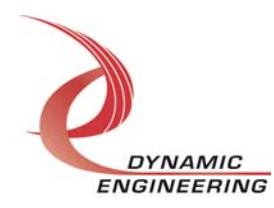

#### **IOCTL\_ALT\_FM1\_LOAD\_PLL\_DATA**

**Function:** Load the internal registers of a PLL. **Input: PLL\_LOAD structure** 

**Output:** None

**Notes:** The PLL\_LOAD structure has two fields: Channel – the number of the PLL to write to, and Data – an array of 40 bytes containing the data to write. If channel is greater than seven, the first byte of data is written to the S2 bits for the eight PLLs.

#### **IOCTL\_ALT\_FM1\_READ\_PLL\_DATA**

**Function:** Return the contents of a PLL's internal registers.

**Input:** Unsigned character

**Output: PLL\_READ structure** 

**Notes:** The channel number of the PLL to write to is passed in to this call and the register data is output in the PLL\_READ struct in an array or 40 bytes. If channel is greater than seven, the first byte of the data array will return the value of the S2 bits from the eight PLLs.

#### **IOCTL\_ALT\_FM1\_REGISTER\_EVENT**

**Function:** Registers an event to be signaled when an interrupt occurs.

**Input:** Handle to Event object

**Output:** None

**Notes:** The caller creates an event with CreateEvent() and supplies the handle returned from that call as the input to this IOCTL. The driver then obtains a system pointer to the event and signals the event when a user interrupt is serviced. The user interrupt service routine waits on this event, allowing it to respond to the interrupt.

#### **IOCTL\_ALT\_FM1\_ENABLE\_INTERRUPT**

**Function:** Enable the master interrupt.

**Input:** None

**Output:** None

**Notes:** This command must be run to allow the board to respond to interrupts. The master interrupt enable is disabled in the driver interrupt service routine. This command must then be run again to re-enable it.

#### **IOCTL\_ALT\_FM1\_DISABLE\_INTERRUPT**

**Function:** Disable the master interrupt. **Input:** None **Output:** None **Notes:** This call is used when interrupt processing is no longer desired.

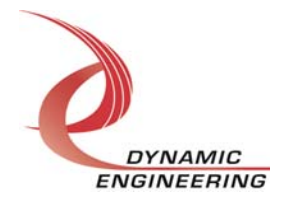

#### **IOCTL\_ALT\_FM1\_FORCE\_INTERRUPT**

**Function:** Causes a system interrupt to occur. **Input:** None **Output:** None **Notes:** Causes an interrupt to be asserted on the PCI bus as long as the master interrupt is enabled. This IOCTL is used for development, to test interrupt processing.

#### **IOCTL\_ALT\_FM1\_GET\_ISR\_STATUS**

**Function:** Returns the FIFO, error and interrupt status. **Input:** None *Output:* Value of the status register (unsigned long integer) **Notes:** See the bit definitions in DDAltFm1.h for information on interpreting this value.

#### **Warranty and Repair**

Dynamic Engineering warrants this product to be free from defects under normal use and service and in its original, unmodified condition, for a period of one year from the time of purchase. If the product is found to be defective within the terms of this warranty, Dynamic Engineering's sole responsibility shall be to repair, or at Dynamic Engineering's sole option to replace, the defective product.

Dynamic Engineering's warranty of and liability for defective products is limited to that set forth herein. Dynamic Engineering disclaims and excludes all other product warranties and product liability, expressed or implied, including but not limited to any implied warranties of merchandisability or fitness for a particular purpose or use, liability for negligence in manufacture or shipment of product, liability for injury to persons or property, or for any incidental or consequential damages.

Dynamic Engineering's products are not authorized for use as critical components in life support devices or systems without the express written approval of the president of Dynamic Engineering.

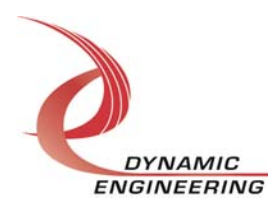

#### **Service Policy**

Before returning a product for repair, verify as well as possible that the driver is at fault. The driver has gone through extensive testing and in most cases it will be "cockpit error" rather than an error with the driver. When you are sure or at least willing to pay to have someone help then call the Customer Service Department and arrange to speak with an engineer. We will work with you to determine the cause of the issue. If the issue is one of a defective driver we will correct the problem and provide an updated module(s) to you [no cost]. If the issue is of the customer's making [anything that is not the driver] the engineering time will be invoiced to the customer. Pre-approval may be required in some cases depending on the customer's invoicing policy.

#### **Out of Warranty Repairs**

Out of warranty support will be billed. The current minimum repair charge is \$125. An open PO will be required.

#### **For Service Contact:**

Customer Service Department Dynamic Engineering 150 DuBois, Suite 3 Santa Cruz, CA 95060 (831) 457-8891 - Fax (831) 457-4793 support@dyneng.com

All information provided is Copyright Dynamic Engineering.

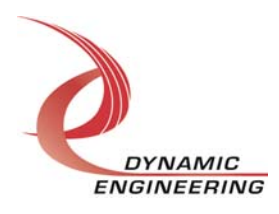